## **DRAGONFRAME BLUETOOTH CONTROLLER MAC** SETUP INSTRUCTIONS

- 1. Open **Bluetooth** from your macOS **System Preferences**.
- 2. On the back of the controller, slide the **ON/OFF** switch to **ON**:

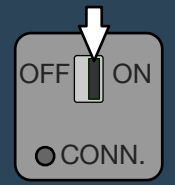

3. Press the **CONN.** button with something small, like a pencil tip:

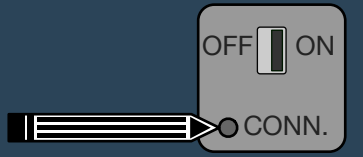

The blue light on the front of the keypad should begin flashing, and the keypad should appear in the Bluetooth device list.

4. Click the **Pair** button next to the device.

Alternatively, you can connect the keypad to your computer via USB with the provided cord.

We have more help in the Bluetooth section of our FAQ: **www.dragonframe.com/faq**